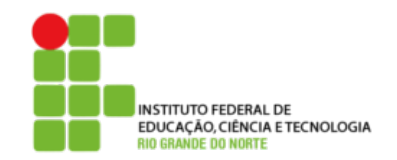

## **DIRETORIA ACADÊMICA DE EDUCAÇÃO E TECNOLOGIA COORDENAÇÃO DOS CURSOS DA ÁREA DE INFORMÁTICA**

 **Exercício** 

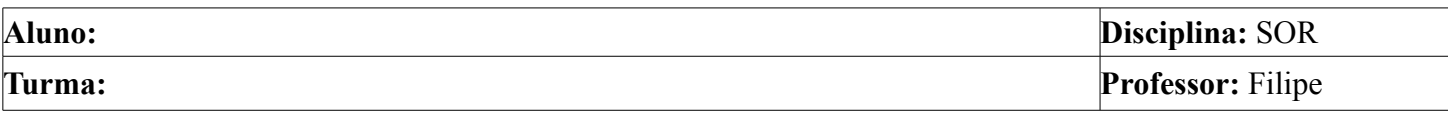

- 1. Efetue login no Linux
- 2. Crie o diretório ~/linux/aula04
- 3. Entre no diretório criado
- 4. Crie um arquivo chamado fado.txt com o seguinte texto dentro

Se trago as mãos distantes do meu peito É que há distância entre intenção e gesto E se o meu coração nas mãos estreito Me assombra a súbita impressão de incesto

5. Crie um arquivo chamado calice.txt com o seguinte texto dentro

Como beber dessa bebida amarga Tragar a dor, engolir a labuta Mesmo calada a boca, resta o peito Silêncio na cidade não se escuta De que me vale ser filho da santa Melhor seria ser filho da outra Outra realidade menos morta Tanta mentira, tanta força bruta

6. Crie um arquivo chamado pedaco.txt com o seguinte texto dentro

Ó pedaço de mim, ó metade exilada de mim Leva os teus sinais, que a saudade dói como um barco Que aos poucos descreve um arco e evita atracar no cais.

Ó pedaço de mim, ó metade arrancada de mim Leva o vulto teu, que a saudade é o revés de um parto A saudade é arrumar o quarto do filho que já morreu.

7. Renomei o arquivo fado.txt para fadotropical.txt

- 8. A partir do diretório corrente, crie um diretório chamado chicobuarque
- 9. Mova todos os arquivos para o diretório criado
- 10. Renomei o diretório chicobuarque para ChicoBuarque
- 11. Visualize o nome de todos os arquivo contidos no diretório ChicoBuarque
- 12. Visualize o conteúdo de todos os arquivos contidos no diretório ChicoBuarque
- 13. Conte quantas linhas cada um dos arquivos do diretório ChicoBuarque contém
- 14. Mostre as linhas nas quais aparece a palavra peito nesses arquivos
- 15. Crie um arquivo chamado PedacoDeMim.txt cujo conteúdo é o mesmo de pedaco.txt de tal forma que qualquer alteração em um se reflete no outro. Dica: pesquise o comando ln.
- 16. Mostre todos os arquivos do diretório /etc que possuem a palavra ftp em seu conteúdo

17. Utilize o comando grep e o arquivo /etc/services para resolver as questões a seguir:

- Mostre todas as linhas onde se encontra a palavra ftp
- Mostre todas as linhas onde se encontra a palavra ftp e o numero dessas linhas
- Mostre todas as linhas onde se encontra a palavra ftp independente de estar em maiúsculo ou em minúsculo e o numero dessas linhas
- Mostre todas as linhas onde se encontra a palavra ftp e duas linhas posteriores
- Mostre todas as linhas onde se encontra a palavra ftp e duas linhas anteriores

18. Usando pipe determine o número total de terminais abertos na máquina (w e wc )

19. Mostre as 5 primeiras linhas do arquivo /etc/passwd, gerando a saída um arquivo chamado lista.txt

20. Acrescente no final do arquivo lista.txt o conteúdo do arquivo /etc/group

21. Mostre a linha de comandos que retorna apenas as linhas 50 a 65 do arquivo/etc/ services

22. Usado pipe determine o número total de vezes que a palavra ssh aparece no arquivo/etc/services (cat, grep e wc)